# 40 - Disk Space and Formatting

# **ASCII Programs:**

## **Check if a cdrom is connected to the right devicename**

cat /dev/hdc

# **Partitionning of hard disk**

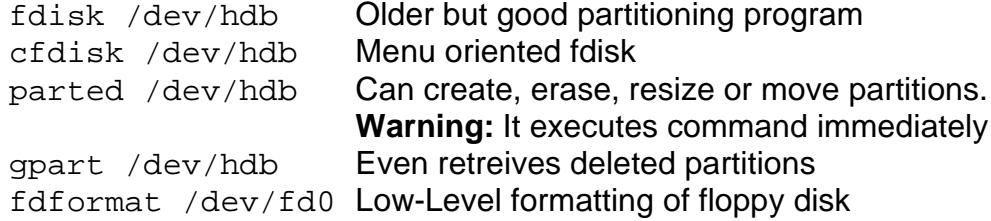

## **Prepares different Linux file systems** (ext2, ext3, reiserfs)

mkfs -t ext2 /dev/hda4 Format an ext2 file system mkfs -t ext3 /dev/hda4 Format an ext3 file system mkfs.msdos /dev/hdb3 Format a VFAT16 file system mkfs.msdos -F 32 /dev/hdb3 Format in VFAT32 file system mkreiserfs /dev/hdb1 Format in reiserfs file system

## **Display used/free space on all mounted drives**

df -h (human = better readable with **K**, **M**=megabytes and **G**

## **Display used space in a specific Directory**

du  $-sh$  /home Reports only the used space  $(-s)$  of /home human format $(-h)$ 

# **Display all local storage devices and their properties**

fdisk -l (only as root)

# **Checks ext2 file system on a partition**

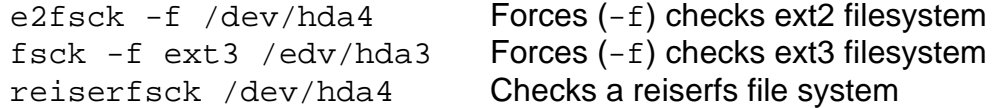

# **X-Windows Programs**

## **Display used/free space on all drives in /etc/fstab**

kdf Graphic representation of free space on each partition And allows to mount devices by double-clicking on them It's NOT any more Available on SuSE Distribution

# **List used space per Directories**

kdirstat Scans recursively selected directory

kdiskfree Shows graphically the hard disks free space

or kwickdisk

#### **Displays recursively file/directory list and their size**

kdu A bit like **kdirstat** but less elegant.

## **Display programs that use files in /mnt directory:**

lsof | grep /mnt

## **To Kill all processes that uses a mounted filesystem to free it up before unmounting it. fuser -km /dev/hda5**

# **To convert an ext2 partition to ext3 Journaling filesystem.**

The follwoing command can be issued for either mounted or unmounted partition: eg. /dev/hda5

tune2fs -j /dev/hda5

After issuing this command:

- 1. If the partition was mounted then the . journal file will be created in the root directory of the partition. This file will be made hidden on next boot.
- 2. If the partition was not mounted then a hidden journalling file will be created.

**Note: Remember to change the /etc/fstab to coincide with the new filesystem format for this partition.**